# Contents

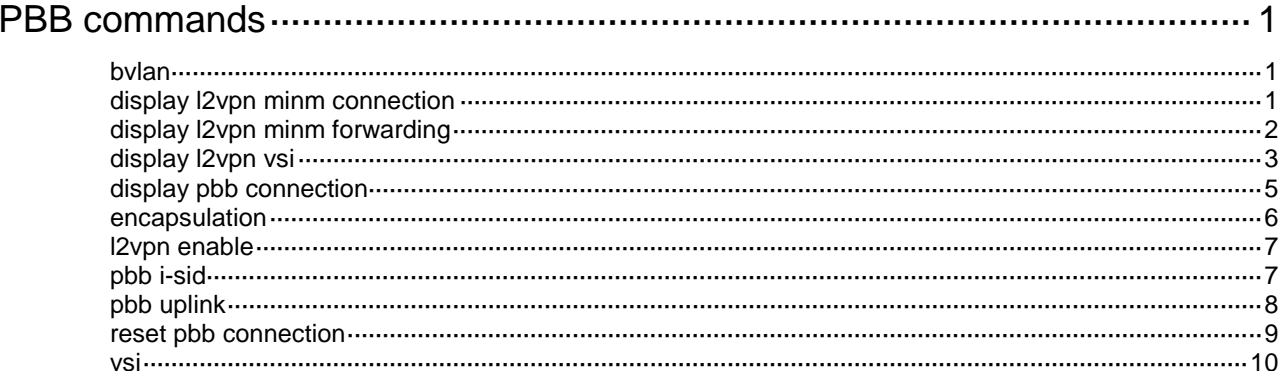

# <span id="page-1-0"></span>**PBB commands**

# <span id="page-1-1"></span>bvlan

Use **bvlan** to specify a B-VLAN for a PBB VSI.

Use **undo bvlan** to remove the B-VLAN of a PBB VSI.

#### **Syntax**

**bvlan** *vlan-id*

**undo bvlan**

## **Default**

No B-VLAN is specified for a PBB VSI.

#### **Views**

PBB VSI view

#### **Predefined user roles**

network-admin

# **Parameters**

*vlan-id*: Specifies a B-VLAN ID in the range of 1 to 4094.

### **Usage guidelines**

You can assign only one B-VLAN to a PBB VSI, but different PBB VSIs can use the same B-VLAN.

For a PBB VSI, you must specify the same I-SID and B-VLAN across all BEBs.

# **Examples**

# Create PBB VSI **web** with I-SID 100. Specify B-VLAN 100 for the PBB VSI.

```
<Sysname> system-view
[Sysname] l2vpn enable
[Sysname] vsi web
[Sysname-vsi-web] pbb i-sid 100
[Sysname-vsi-web-100] bvlan 100
```
## **Related commands**

**vsi**

# <span id="page-1-2"></span>display l2vpn minm connection

Use **display l2vpn minm connection** to display MAC-in-MAC connections.

# **Syntax**

**display l2vpn minm connection** [ **vsi** *vsi-name* ]

# **Views**

Any view

# **Predefined user roles**

network-admin

network-operator

#### **Parameters**

**vsi** *vsi-name*: Specifies a VSI by its name, a case-sensitive string of 1 to 31 characters. If you do not specify a VSI, this command displays MAC-in-MAC connections for all VSIs.

#### **Examples**

# Display MAC-in-MAC connections for all VSIs. <Sysname> display l2vpn minm connection Total number of MinM connections: 2 Types: MC - multicast, UC - unicast

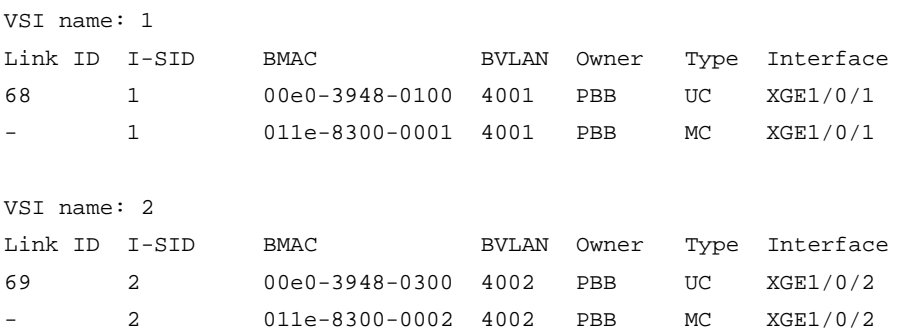

#### **Table 1 Command output**

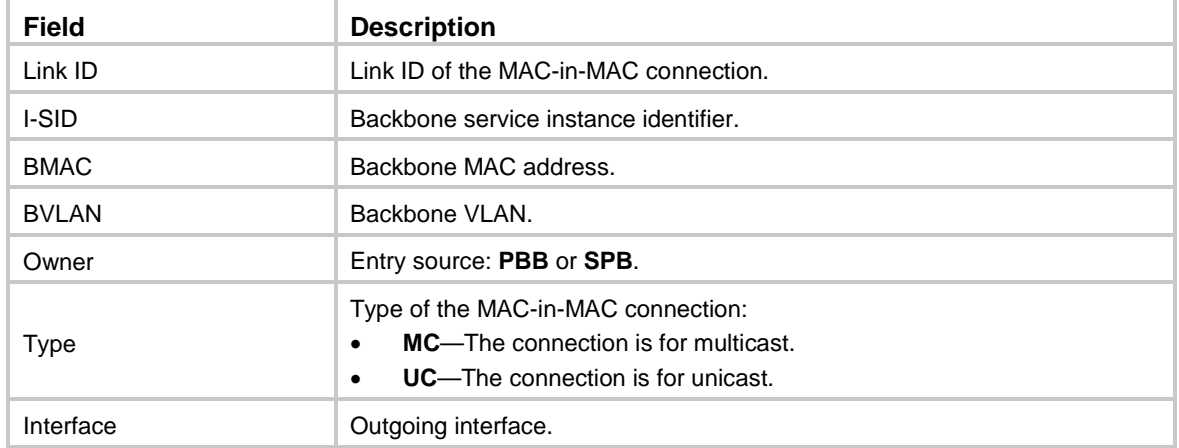

# <span id="page-2-0"></span>display l2vpn minm forwarding

Use **display l2vpn minm forwarding** to display MAC-in-MAC forwarding entries.

# **Syntax**

**display l2vpn minm forwarding** [ **vsi** *vsi-name* ] [ **slot** *slot-number* ]

# **Views**

Any view

#### **Predefined user roles**

network-admin

network-operator

#### **Parameters**

**vsi** *vsi-name*: Specifies a VSI by its name, a case-sensitive string of 1 to 31 characters. If you do not specify a VSI, this command displays MAC-in-MAC forwarding entries for all VSIs.

**slot** *slot-number*: Specifies an IRF member device by its ID. If you do not specify a member device, this command displays MAC-in-MAC forwarding entries for the master device.

#### **Examples**

# Display all MAC-in-MAC forwarding entries.

```
<Sysname> display l2vpn minm forwarding
Total number of MinM connections: 4
Types: MC - multicast, UC – unicast
Status Flag: * - inactive
```
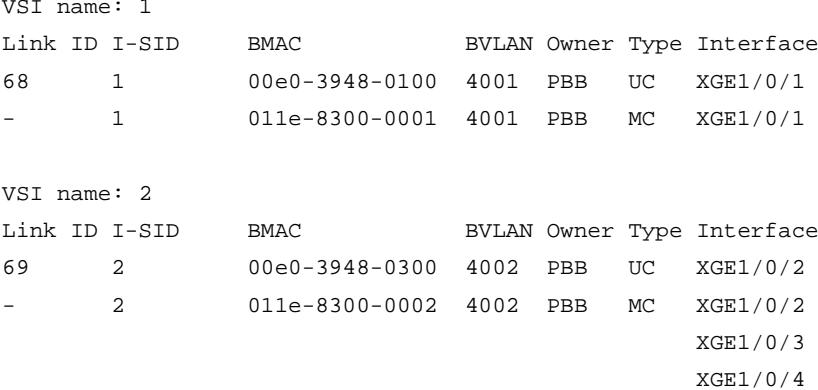

#### **Table 2 Command output**

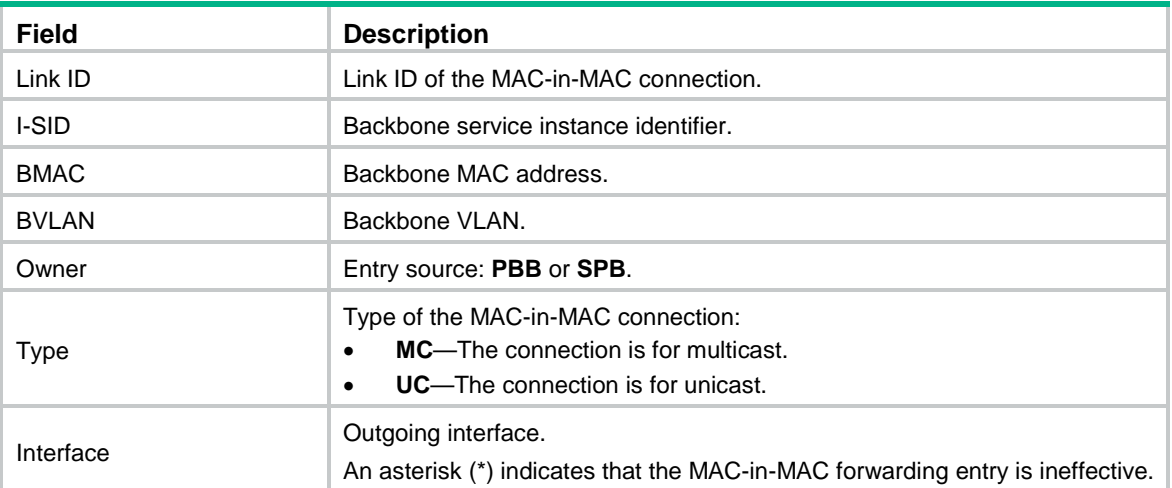

# <span id="page-3-0"></span>display l2vpn vsi

Use **display l2vpn vsi** to display VSI information.

# **Syntax**

**display l2vpn vsi** [ **name** *vsi-name* ] [ **verbose** ]

## **Views**

Any view

## **Predefined user roles**

network-admin

network-operator

#### **Parameters**

**name** *vsi-name*: Specifies a VSI by its name, a case-sensitive string of 1 to 31 characters. If you do not specify a VSI, this command displays information for all VSIs.

**verbose**: Displays detailed VSI information. If you do not specify this keyword, the command displays brief VSI information.

#### **Examples**

# Display detailed information for all VSIs.

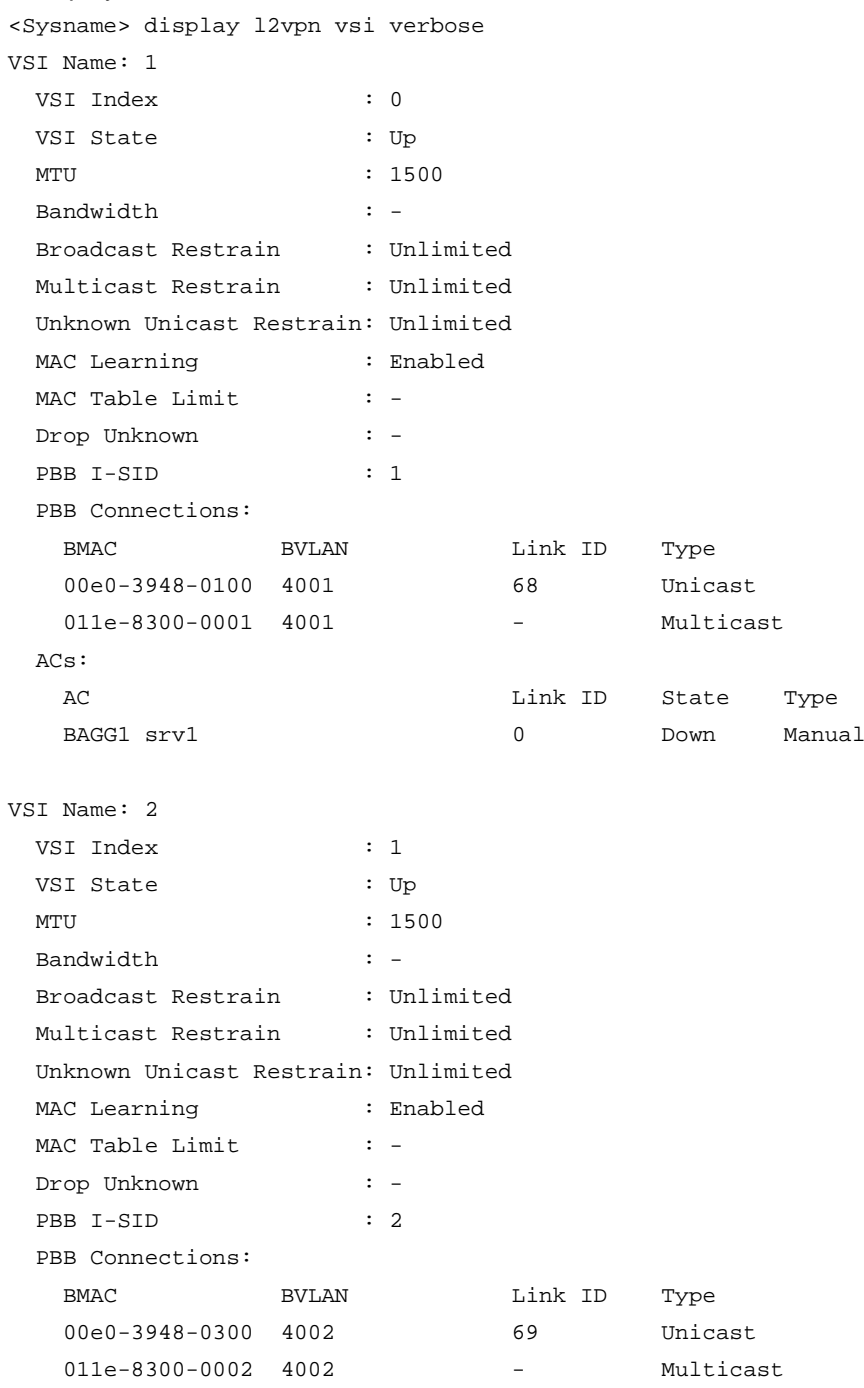

# **Table 3 Command output**

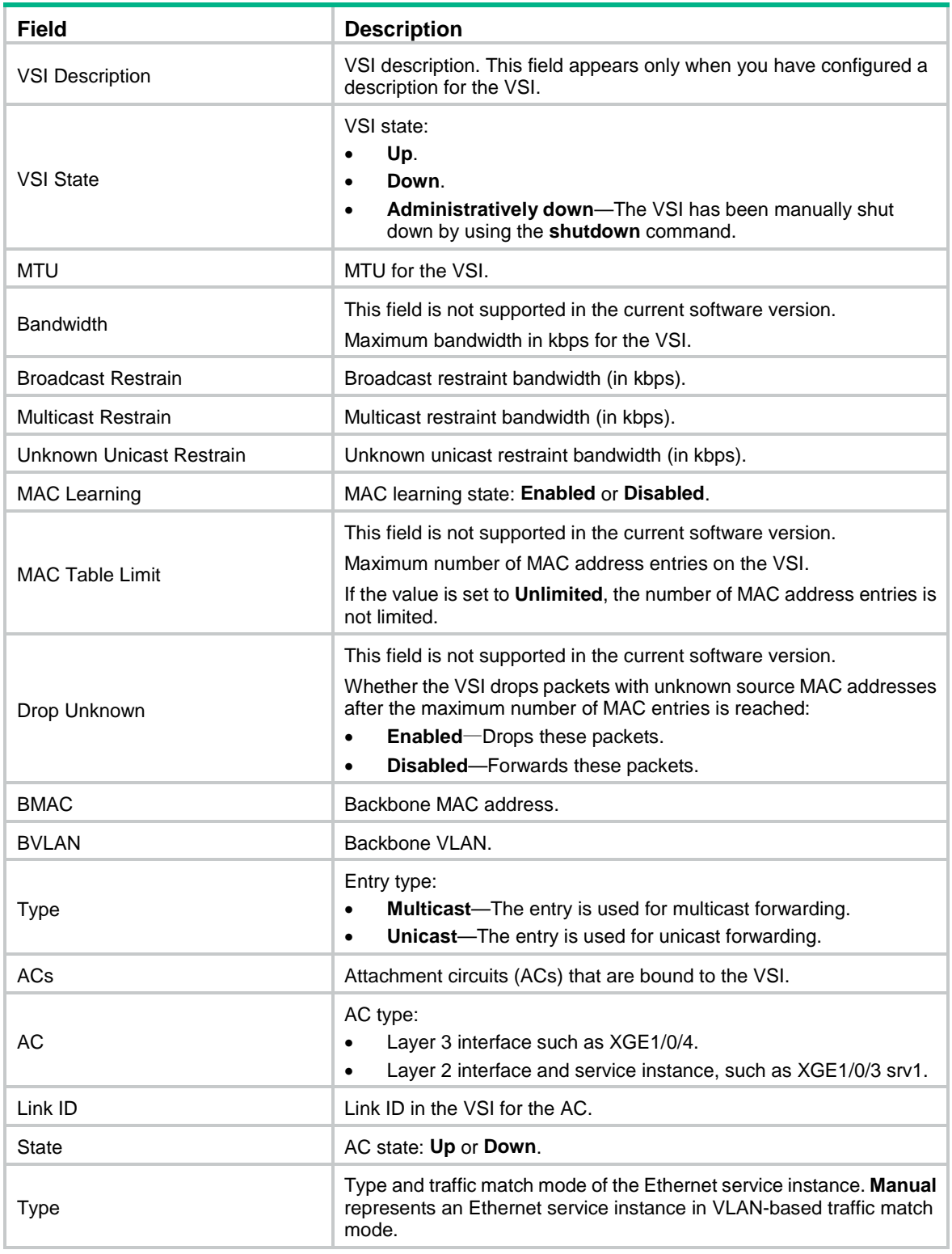

# <span id="page-5-0"></span>display pbb connection

Use **display pbb connection** to display PBB VSI connections.

# **Syntax**

#### **display pbb connection**

## **Views**

Any view

# **Predefined user roles**

network-admin

network-operator

# **Examples**

#### # Display connections for all PBB VSIs.

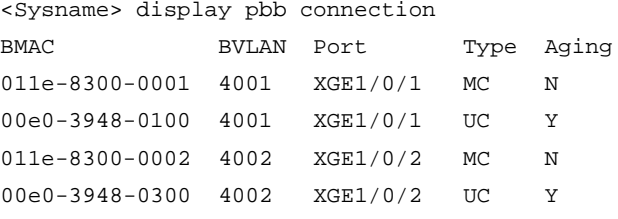

# **Table 4 Command output**

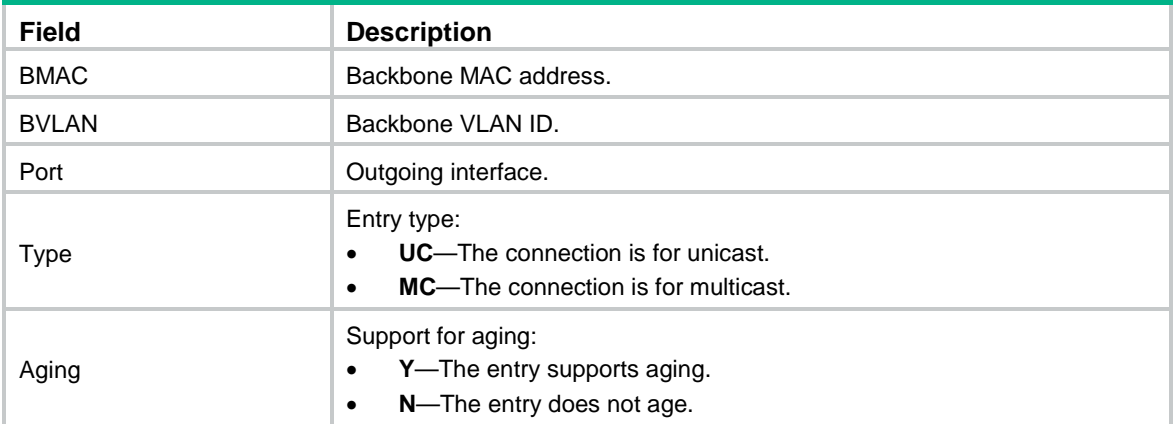

# **Related commands**

**reset pbb connection**

# <span id="page-6-0"></span>encapsulation

Use **encapsulation** to specify a data encapsulation type for a PBB VSI.

Use **undo encapsulation** to restore the default.

# **Syntax**

**encapsulation** { **ethernet** | **vlan** }

**undo encapsulation**

# **Default**

The data encapsulation type is VLAN for a PBB VSI.

#### **Views**

PBB VSI view

#### **Predefined user roles**

network-admin

#### **Parameters**

**ethernet**: Specifies Ethernet encapsulation.

**vlan**: Specifies VLAN encapsulation.

#### **Examples**

# Configure the Ethernet encapsulation type.

```
<Sysname> system-view
[Sysname] l2vpn enable
[Sysname] vsi web
[Sysname-vsi-web] pbb i-sid 100
[Sysname-vsi-web-100] encapsulation ethernet
```
#### **Related commands**

**pbb i-sid**

**vsi**

# <span id="page-7-0"></span>l2vpn enable

Use **l2vpn enable** to enable L2VPN.

Use **undo l2vpn enable** to disable L2VPN.

#### **Syntax**

**l2vpn enable**

**undo l2vpn enable**

#### **Default**

L2VPN is disabled.

#### **Views**

System view

#### **Predefined user roles**

network-admin

#### **Examples**

# Enable L2VPN. <Sysname> system-view [Sysname] l2vpn enable

# <span id="page-7-1"></span>pbb i-sid

Use **pbb i-sid** to configure a VSI as a PBB VSI and enter its view, or enter the view of an existing PBB VSI.

Use **undo pbb i-sid** to restore the default.

#### **Syntax**

**pbb i-sid** *i-sid* **undo pbb i-sid**

#### **Default**

No PBB VSIs exist.

#### **Views**

VSI view

# **Predefined user roles**

network-admin

#### **Parameters**

*i-sid*: Specifies a PBB I-SID for the VSI, in the range of 1 to 16777215.

# **Usage guidelines**

For a VSI, the PBB I-SID cannot be the same as the SPB I-SID. For more information about SPB, see *SPB Configuration Guide*.

The name of a PBB VSI can be different on different PBB nodes, but its I-SID must be the same across the PBBN.

As a best practice, specify the same name for a PBB VSI on different PBB nodes.

#### **Examples**

# Specify PBB I-SID 100 for VSI **vpn1** and enter PBB VSI view.

```
<Sysname> system-view
[Sysname] vsi vpn1
[Sysname-vsi-vpn1] pbb i-sid 100
[Sysname-vsi-vpn1-100]
```
#### **Related commands**

**display l2vpn minm connection display l2vpn minm forwarding**

# <span id="page-8-0"></span>pbb uplink

Use **pbb uplink** to configure an interface as an uplink port for PBB VSIs.

Use **undo pbb uplink** to remove an uplink port of PBB VSIs.

#### **Syntax**

**pbb uplink** { **all** | **vsi** *vsi-name-list* } **undo pbb uplink** { **all** | **vsi** *vsi-name-list* }

#### **Default**

An interface is not configured as the uplink port of any PBB VSI.

### **Views**

Layer 2 aggregate interface view

Layer 2 Ethernet interface view

# **Predefined user roles**

network-admin

#### **Parameters**

**all**: Specifies all VSIs.

**vsi** *vsi-name-list*: Specifies a space-separated list of up to 10 VSI names. A VSI name is a case-sensitive string of 1 to 31 characters.

#### **Usage guidelines**

For a PBB VSI to operate correctly, you must specify a minimum of one uplink port for it.

You can create VSIs before or after you configure the **pbb uplink** command. The uplink port configuration takes effect after you create the VSIs.

The **pbb uplink all** command can override the **pbb uplink vsi** command on an interface. However, the **pbb uplink vsi** command cannot override the **pbb uplink all** command.

- If an interface has been an uplink port for a list of PBB VSIs, you can use the **pbb uplink all** command to specify it for all PBB VSIs.
- If an interface has been an uplink port for all PBB VSIs, the **pbb uplink vsi** command cannot take effect. To specify the interface as an uplink port only for a list of PBB VSIs, you must first execute the **undo pbb uplink all** command.

To configure the **pbb uplink** command successfully on an aggregate interface, you must make sure all its member ports support PBB.

After the command is configured on an aggregate interface, you can add PBB-incapable ports to the aggregate interface. The system will generate a log message that the member port does not support PBB. This situation does not affect the operations of the aggregate interface or PBB.

#### **Examples**

# Specify Ten-GigabitEthernet 1/0/1 and Ten-GigabitEthernet 1/0/2 as the uplink ports of the **web** and **mail** PBB VSIs.

```
<Sysname> system-view
[Sysname] l2vpn enable
[Sysname] vsi web
[Sysname-vsi-web] pbb i-sid 100
[Sysname-vsi-web-100] bvlan 100
[Sysname-vsi-web-100] quit
[Sysname-vsi-web] quit
[Sysname] vsi mail
[Sysname-vsi-mail] pbb i-sid 200
[Sysname-vsi-mail-200] bvlan 200
[Sysname-vsi-mail-200] quit
[Sysname-vsi-mail] quit
[Sysname] interface range ten-gigabitethernet 1/0/1 to ten-gigabitethernet 1/0/2
[Sysname-if-range] pbb uplink vsi web mail
```
#### **Related commands**

**vsi**

# <span id="page-9-0"></span>reset pbb connection

Use **reset pbb connection** to clear PBB VSI connections.

# **Syntax**

**reset pbb connection** [ **bvlan** *vlan-id* | **interface** *interface-type interface-number* ] \*

#### **Views**

User view

#### **Predefined user roles**

network-admin

#### **Parameters**

**bvlan** *vlan-id*: Specifies a B-VLAN by its ID in the range of 1 to 4094. If you do not specify a B-VLAN, this command clears PBB VSI connections for all B-VLANs.

**interface** *interface-type interface-number*: Specifies an interface by its type and number. If you do not specify an interface, this command clears PBB VSI connections for all interfaces.

#### **Usage guidelines**

The command clears only unicast-type PBB VSI connections.

# **Examples**

# Clear PBB VSI connections.

<Sysname> reset pbb connection

# **Related commands**

**display pbb connection**

# <span id="page-10-0"></span>vsi

Use **vsi** to create a VSI and enter its view, or enter the view of an existing VSI.

Use **undo vsi** to delete a VSI.

#### **Syntax**

**vsi** *vsi-name*

**undo vsi** *vsi-name*

# **Default**

No VSIs exist.

# **Views**

System view

# **Predefined user roles**

network-admin

#### **Parameters**

**vsi** *vsi-name*: Specifies a VSI name, a case-sensitive string of 1 to 31 characters.

# **Examples**

# Create a VSI and enter VSI view.

<Sysname> system-view

[Sysname] vsi test

[Sysname-vsi-test]

# **Related commands**

**display l2vpn vsi**